# Alimentatore KNX PS640-IP 1

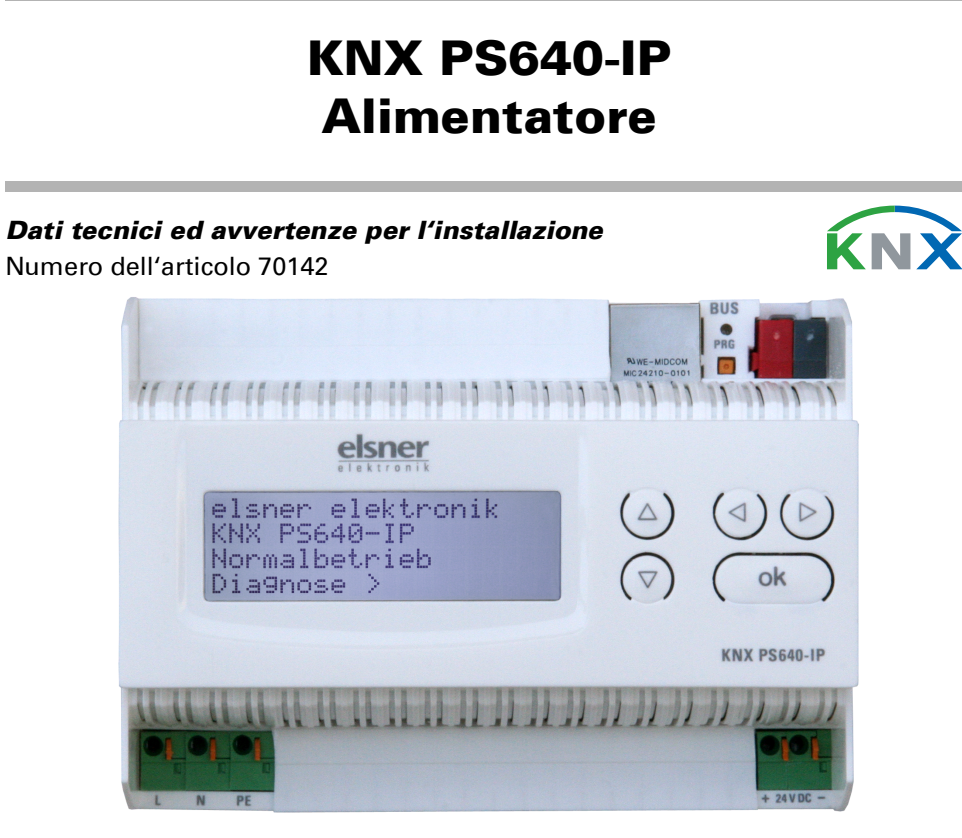

#### 1. Descrizione

L'Alimentatore KNX PS640-IP combina le funzioni centralizzate di una linea bus KNX: alimentatore con bobina d'arresto, router IP e interfaccia IP:

Il router IP del KNX PS640-IP consente la trasmissione di telegrammi tra linee diverse mediante LAN (IP) come Backbone rapido (Routing). KNX PS640-IP ha anche la funzione di un accoppiatore di linea.

In parallelo, KNX PS640-IP può essere usato come *interfaccia per l'accesso* al bus mediante IP. In questo modo, il sistema KNX può essere configurato e supervisionato da qualsiasi PC nella LAN (Tunnelling). È possibile anche l'accesso tramite app KNX per smartphone.

L'alimentatore del KNX PS640-IP fornisce una tensione bus di 29 V per il sistema KNX e una tensione di 24 V DC per dispositivi a 24 V. È possibile anche protocollare e leggere sul display condizioni operative speciali come cortocircuito, sovratensione, sovraccarico o sovratemperatura. È visualizzata anche la captazione di corrente momentanea. È possibile ripristinare l'utenza bus collegata direttamente dalla tastiera.

- Fornisce tensione bus KNX a 29 V (a potenza ridotta), corrente in uscita max. 640 mA, con protezione contro cortocircuito
- Fornisce 24 V DC (non ridotta), corrente in uscita max. 150 mA
- $\cdot$   $\dot{E}$  possibile **ripristinare** una linea sul dispositivo
- Registrazione delle ore di funzionamento, sovraccarico, sovratensione esterna, sovratensione interna, cortocircuito e sovratemperatura • Visualizzazione dei dati di funzionamento, tensione bus, corrente bus e
- temperatura sul dispositivo • Lingua display selezionabile (tedesco, inglese, francese, italiano, spagnolo,
- olandese) **Routing:** Trasferimento dei dati KNW via LAN (backbone rapida)
- **Funzione accoppiatore linea** mediante LAN
- Tunnelling a 5 vie: Configurazione e supervisione del sistema KNX da qualsiasi PC nella LAN, accesso per smartphone (app KNX)

Il dispositivo funziona secondo le specifiche KNXnet/IP mediante utilizzo di Core, Device Management, Tunnelling e Routing. Il router del KNX PS640-IP ha una tabella di filtro e può salvare 150 telegrammi.

#### Funzioni:

Attenzione: Se il KNX PS640-IP è usato come accoppiatore backbone (x.0.0), non ci deve essere un router IP KNX della tipologia sottostante. Ad es. se un KNX PS640-IP ha l'indirizzo fisico 1.0.0, non deve essere presente un router IP KNX con indirizzo 1.1.0.

Se il KNX PS640-IP è usato come accoppiatore di linea (x.y.0), non ci deve essere un router IP KNX della tipologia indicata. Ad es. se un KNX PS640-IP ha l'indirizzo fisico 1.1.0, non deve essere presente un router IP KNX con indirizzo 1.0.0.

Il KNX PS640-IP ha una tabella filtro e quindi contribuisce a ridurre il carico di bus. La tabella filtro è generata automaticamente dall'ETS.

A causa della differenza di velocità tra l'Ethernet (10 Mbit/s) e il KNX (9,6 kbit/s), un gran numero di telegrammi può essere trasmesso sull'IP. Se sono trasmessi più telegrammi consecutivi sulla stessa linea, essi devono essere salvati nel router per evitarne la perdita. Il KNX PS640-IP ha una memoria per 150 telegrammi (da

L'Alimentatore KNX PS640-IP può essere usato come interfaccia per KNX. È possibile accedere al KNX da qualsiasi punto della LAN. A tal fine, un secondo indirizzo fisico deve essere assegnato nell'ETS. Fare riferimento al capitolo "ETS Connection Manager".

L'installazione, le verifiche, la messa in funzione e la correzione di errori del dispositivo, possono essere eseguite solo da elettricisti autorizzati.

#### 1.1. In dotazione

• Alimentatore

### 1.2. Dati tecnici

Il prodotto risulta conforme a quanto previsto dalle direttive UE.

#### 1.3. Applicazione

#### 1.3.1. Funzione accoppiatore (KNXnet/IP Routing)

L'Alimentatore KNX PS640-IP può funzionare come accoppiatore di linea e/o backbone. In entrambi i casi, la LAN (IP) agisce come backbone.

L'indirizzo fisico assegnato al KNX PS640-IP determina se il dispositivo funziona come accoppiatore di linea o backbone. Se l'indirizzo fisico è nella forma x.y.0 (x, y: 1..15), il router funziona come accoppiatore di linea. Se l'indirizzo fisico è nella forma x.0.0 (x: 1..15), il router agisce come accoppiatore backbone.

Sul display degli alimentatori **KNX PS640-IP** possono essere letti e impostati: • Ripristino di una linea

Spostare il cursore con i tasti Su e Giù alla voce desiderata del menu e premere il tasto  $\triangleright$ .

# IP a KNX).

# 1.3.2. Accesso al bus (KNXnet/IP Tunnelling)

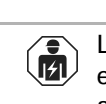

### 2. Installazione e messa in funzione

#### CAUTELA! Tensione elettrica!

All'interno del dispositivo sono presenti unità sotto tensione non

Nell'impostazione di base premere una volta il tasto  $\mathsf{\Sigma}.$ 

Memoria dati Dati di funzionam. > Lingua > Spostare il cursore (rettangolo lampeggiante a destra) con i tasti  $\nabla$  e  $\Delta$  alla voce del menu "Memoria dati" e premere il tas-

protette. • Ispezionare gli apparecchi per verificare che non siano danneggiati prima dell'installazione. Mettere in funzione solo apparecchi non danneggiati. • Rispettare le direttive, le norme e le disposizioni vigenti a livello locale per l'installazione elettrica. • Mettere immediatamente fuori servizio l'apparecchio o il sistema e assicurarlo contro l'accensione involontaria se non è più garantito un funzionamento sicuro.

Cortocircuito >  $\overline{\text{over}}$   $\rightarrow$ 

Utilizzare l'apparecchio esclusivamente per l'automazione degli edifici e osservare le istruzioni per l'uso. L'uso improprio, le modifiche al dispositivo o l'inosservanza delle istruzioni per l'uso invalideranno qualsiasi diritto di garanzia.

Mettere in funzione l'apparecchio solo come installazione fissa, cioè solo in stato montato e dopo il completamento di tutti i lavori di installazione e messa in funzione e solo nell'ambiente previsto a tale scopo.

La società Elsner Elektronik non risponde di eventuali modifiche o aggiornamenti

normativi, successivi alla pubblicazione del presente manuale operativo.

### 2.1. Collegamento

Fare attenzione al corretto collegamento. Un collegamento non corretto può danneggiare l'alimentatore o il dispositivo elettronico a cui è collegato.

#### 2.1.1. Alloggiamento

# 3. Funzionamento (Impostazioni sul dispositivo)

### 3.1. Impostazione iniziale dell'avviso

- Richiamo della memorizzazione dei dati con ore di funzionamento, sovraccarico, sovratensione esterna, sovratensione interna, cortocircuito e sovratemperatura
- Richiamo dei dati di funzionamento, tensione bus, corrente bus e temperatura
- Lingua del display

La retroilluminazione del display si spegne automaticamente se la temperatura interna dell'alloggiamento supera 50°C. In questo modo si evita un sovraccarico termico.

#### 3.2. Funzione dei tasti nel menu del display

#### 3.3. Ripristino linea

#### 3.4. Memorizzazione dei dati

#### 3.4.1. Ore di funzionamento

#### 3.4.2. Sovraccarico

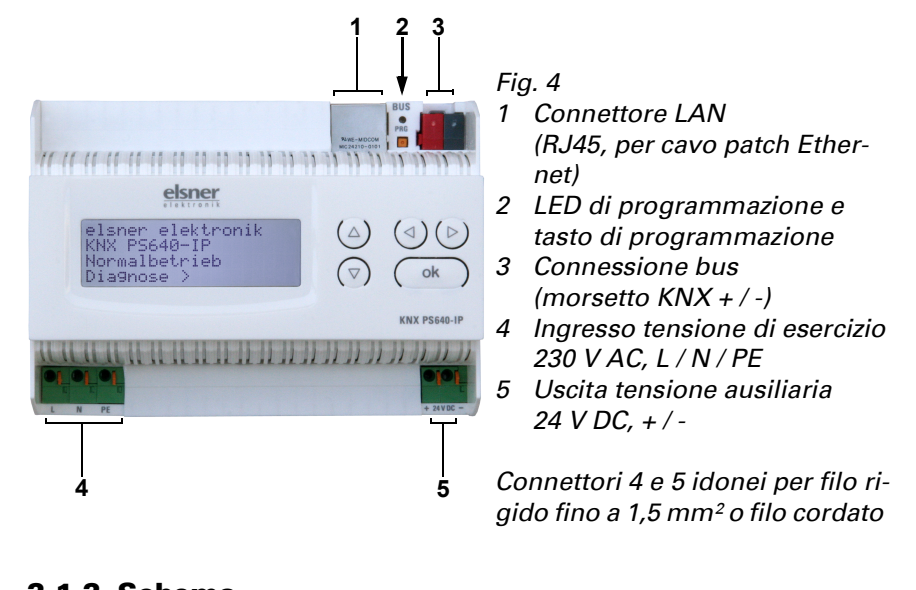

2.1.2. Schema

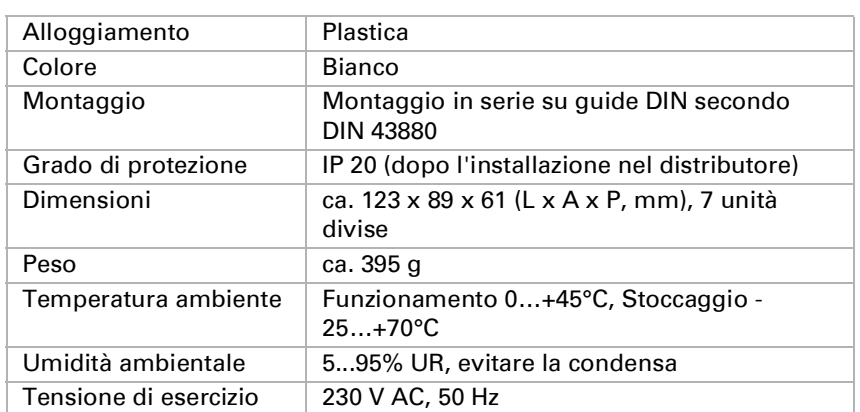

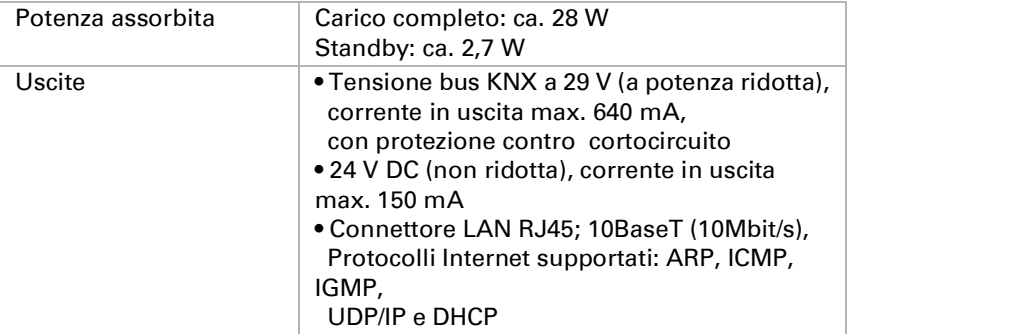

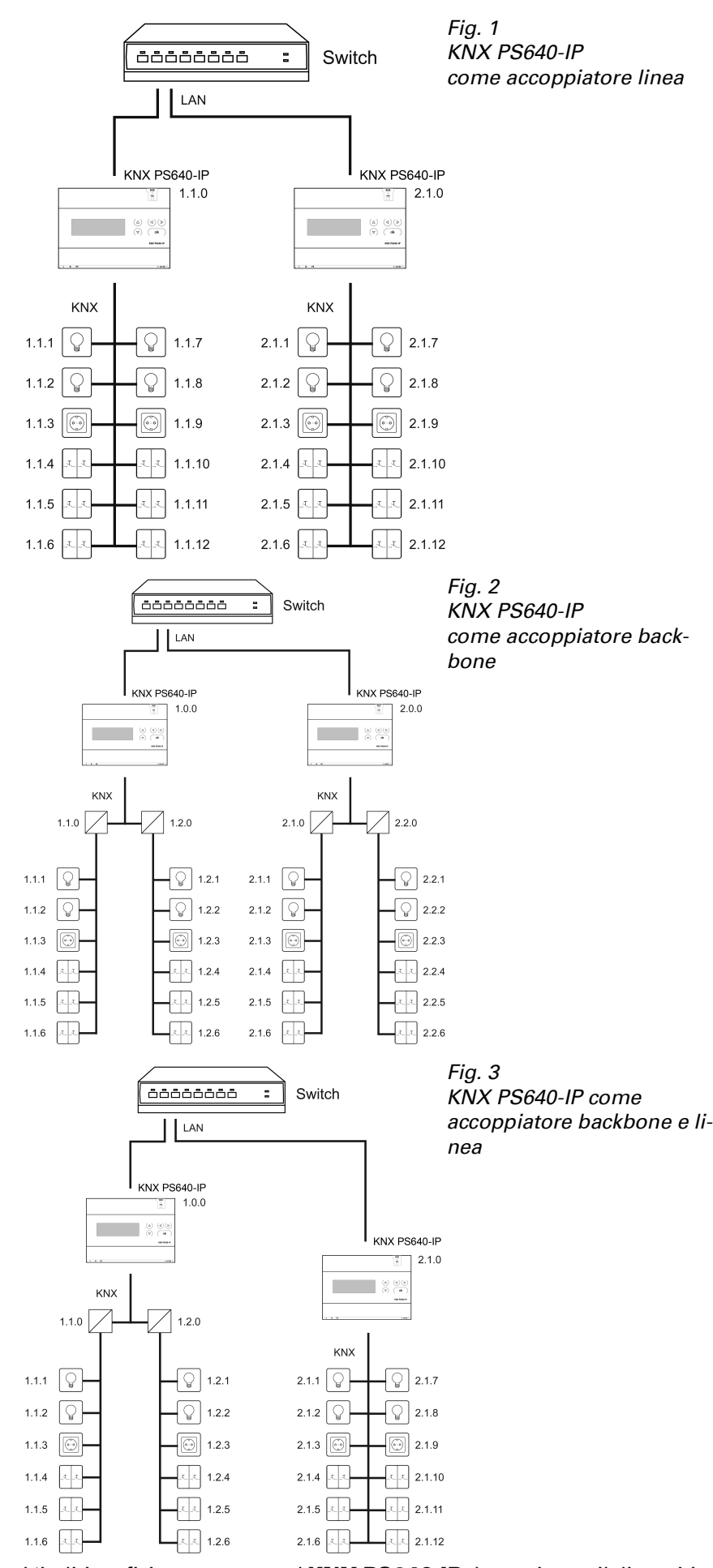

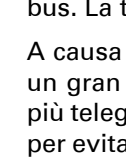

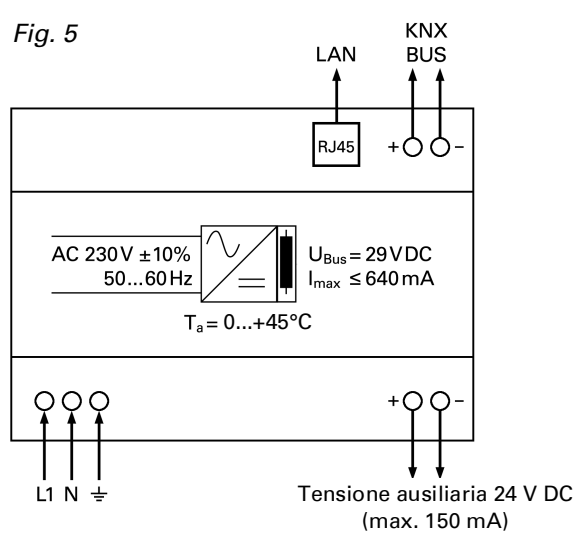

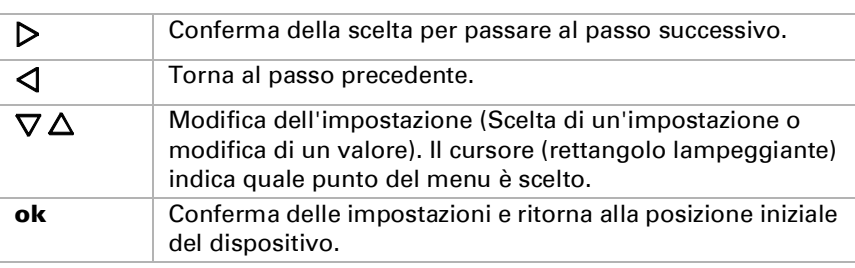

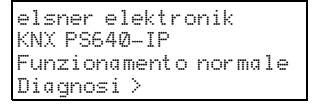

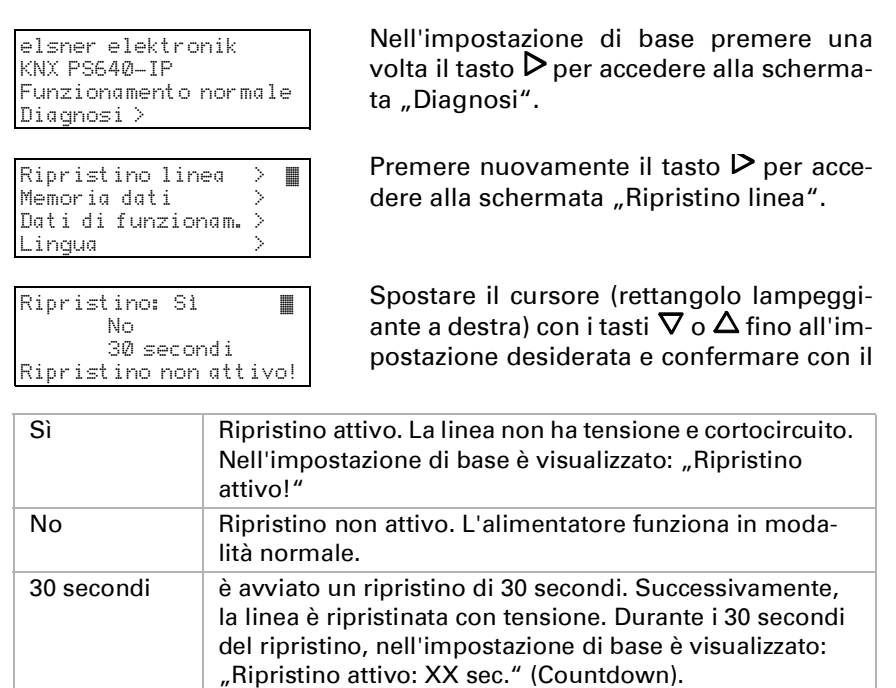

Con il tasto  $\triangleleft$  tornare al menu precedente.

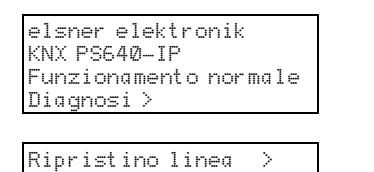

Ore di funzionam. >™ Sovraccarico > Sovratens. est. Sovratens. int. > v

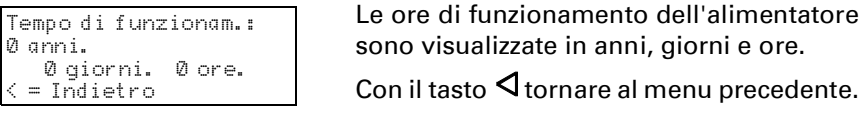

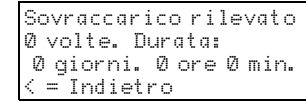

anni, giorni e ore. al menu precedente.

Il numero di casi di sovraccarico e il tempo

totale sono visualizzati in giorni, ore e minuti.

Con il tasto  $\triangleleft$  tornare al menu precedente.

# Alimentatore KNX PS640-IP 2

elezionare il pulsante "Impostazioni" e la scheda "Comunicazione" nella finestra principale di ETS 4.

utte le connessioni disponibili sono riportate in "Connessioni configurate". Sezionare la connessione desiderata premendo il pulsante corrispondente. Il pulnte "Impostazioni" permette la configurazione del singolo indirizzo fisico, che è ato per accedere al bus.

dispositivo dummy può essere creato nel progetto ETS per riservare questo in-

**KNX PS640-IP** supporta fino a 5 connessioni simultaneamente. Un indirizzo fiico aggiuntivo deve essere riservato per ogni connessione. Il primo indirizzo fisiaggiuntivo è assegnato (come mostrato sopra) alla connessione nell'ETS. Gli indirizzi aggiuntivi restanti possono essere assegnati direttamente al dispositivo, cui può essere premuto il pulsante di apprendimento per almeno un secondo. assegnazione automatica dell'indirizzo è eseguita come:

onnessione 2 contiene l'indirizzo più alto successivo dalla Connessione 1,

onnessione 3 il più alto successivo dalla Connessione 2, ecc.

# 6.4. Routing (IP -> KNX)

## 7. Impostazioni comunicazione nell'ETS

Ia comunicazione IP dell'Alimentatore KNX PS640-IP è valida, il dispositivo uò essere usato come interfaccia per KNX. La seguente configurazione è neces-

Connessione 1 usa l'indirizzo individuale aggiuntivo 15.15.250.

Connessione 2 è impostata automaticamente a 15.15.251, connessione 3 è 15.15.252,

Connessione 4 è 15.15.253 e la connessione 5 è 15.15.254. L'assegnazione degli indirizzi individuali aggiuntivi è mostrata mediante un LED di apprendimento con lampeggio rapido.

Nota: Verificare se gli indirizzi individuali aggiuntivi sono inutilizzati prima della loro assegnazione.

Per nuovi dispositivi (ad es. nello stato di impostazioni di fabbrica), solo l'indirizzo individuale aggiuntivo della prima comunicazione è attivo con l'indirizzo 15.15.250. Per supportare più connessioni contemporaneamente è necessaria l'assegnazione dell'indirizzo aggiuntivo.

Automatico (DHCP): l'indirizzo IP è assegnato automaticamente sul DHCP, ad es. non sono necessarie impostazioni aggiuntive. Per utilizzare questa funzione, ci deve essere un server DHCP nella LAN (molti router DSL hanno un server DHCP integrato).

Manuale: In questo caso, l'indirizzo IP, la sottorete e l'indirizzo IP del gateway devono essere immessi manualmente.

Sempre: Una conferma è generata per ogni telegramma indirizzato fisicamente ricevuto (da KNX).

Telegrammi di gruppo (gruppo prin-bloccare • inoltrare • filtrare ipale da 0 a 13)

Bloccare: Nessun telegramma di gruppo di questo gruppo principale è inoltrato al KNX.

noltrare: Tutti i telegrammi di gruppo di questo gruppo principale sono inoltrati al KNX indipendente della tabella del filtro. Questa impostazione solo a scopo di test.

Inoltrare: Tutti i telegrammi di gruppo dei gruppi principali 14 e 15 sono noltrati al KNX.

Bloccare: Nessun telegramma indirizzato fisicamente è inoltrato al KNX. noltrare: Tutti i telegrammi indirizzati fisicamente sono inoltrati al KNX. Filtrare: L'indirizzo fisico è utilizzato per verificare se il telegramma indirizzato fisicamente ricevuto deve essere inoltrato al KNX.

Abilitare: In caso di errore, il telegramma di gruppo ricevuto è inviato fino tre volte.

Reinvio di telegrammi indirizzati fisi- | bloccare • abilitare

Abilitare: Il telegramma indirizzato fisicamente ricevuto è inviato fino a tre volte in caso di errore. einvio di telegrammi broadcast | bloccare • abilitare

loccare: Il telegramma broadcast ricevuto non è reinviato al KNX in caso

A*bilitare:* In caso di errore, il telegramma broadcast ricevuto è reinviato fino a tre volte.

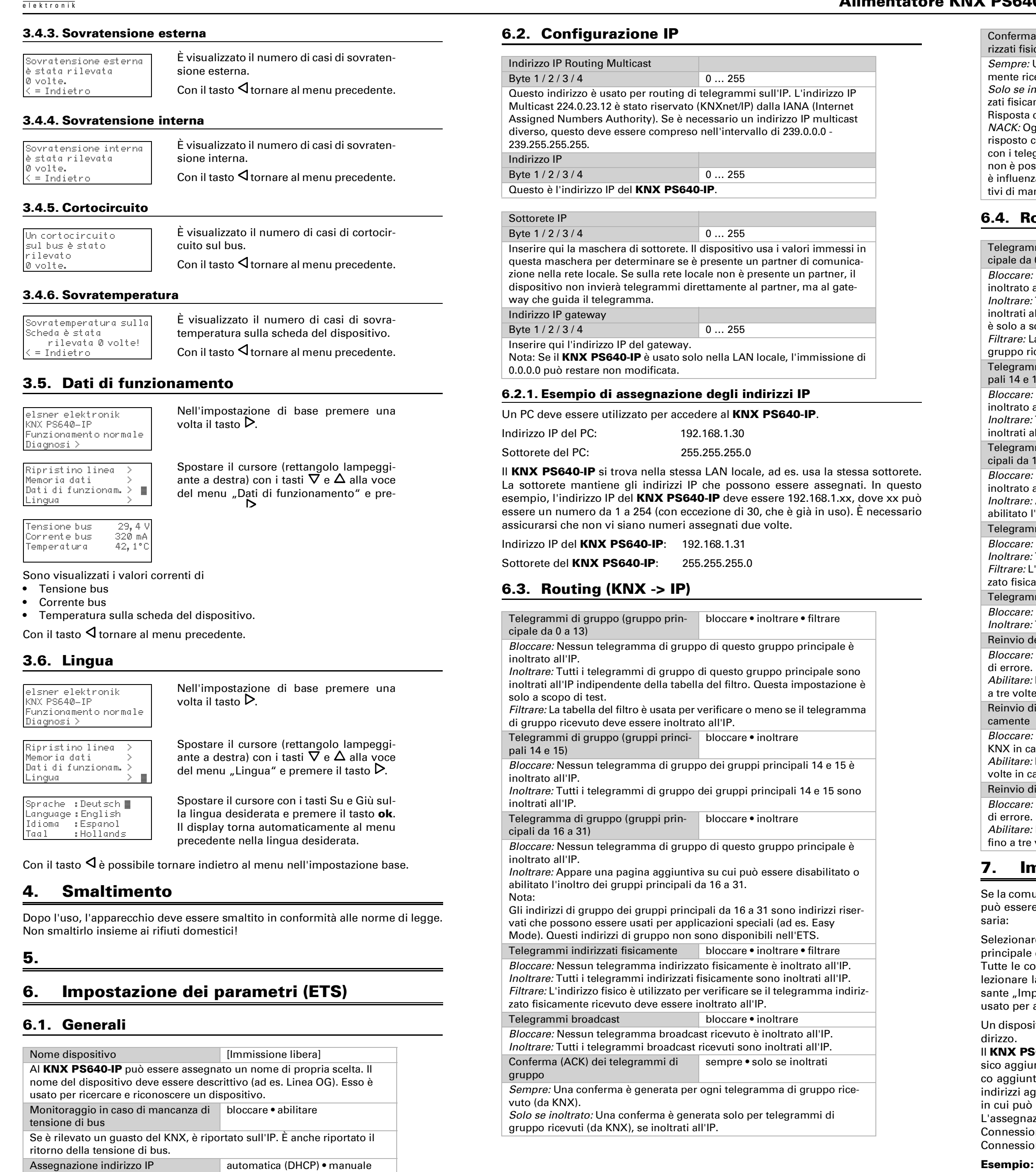

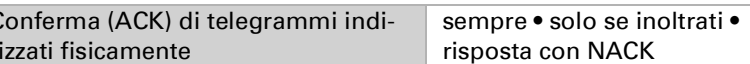

Solo se inoltrato: Una conferma è generata solo per telegrammi indirizzati fisicamente (da KNX), se inoltrati all'IP.

Risposta con NACK: Ogni telegramma indirizzato fisicamente ricevuto (da KNX) è risposto con NACK (senza conferma). Ciò significa che la comunicazione

con i telegrammi indirizzati fisicamente sulla linea KNX corrispondente non è possibile. La comunicazione di gruppo (telegrammi di gruppo) non è influenzata. Questa impostazione può essere usata per bloccare i tentativi di manipolazione.

Filtrare: La tabella del filtro è usata per verificare se i telegrammi di

gruppo ricevuti devono essere inoltrati al KNX. Telegrammi di gruppo (gruppi princi-bloccare • inoltrare

pali 14 e 15)

Bloccare: Nessun telegramma di gruppo dei gruppi principali 14 e 15 è inoltrato al KNX.

Telegramma di gruppo (gruppi prin-bloccare • inoltrare cipali da 16 a 31) Bloccare: Nessun telegramma di gruppo di questo gruppo principale è

inoltrato al KNX. Inoltrare: Appare una pagina aggiuntiva su cui può essere disabilitato o

abilitato l'inoltro dei gruppi principali da 16 a 31. Telegrammi indirizzati fisicamente bloccare • inoltrare • filtrare

Telegrammi broadcast bloccare • inoltrare

Bloccare: Nessun telegramma broadcast ricevuto è inoltrato al KNX. Inoltrare: Tutti i telegrammi broadcast ricevuti sono inoltrati al KNX. einvio del telegrammi di gruppo | bloccare • abilitare

Bloccare: Il telegramma di gruppo ricevuto non è reinviato al KNX in caso

Bloccare: Il telegramma indirizzato fisicamente ricevuto non è reinviato al KNX in caso di errore.